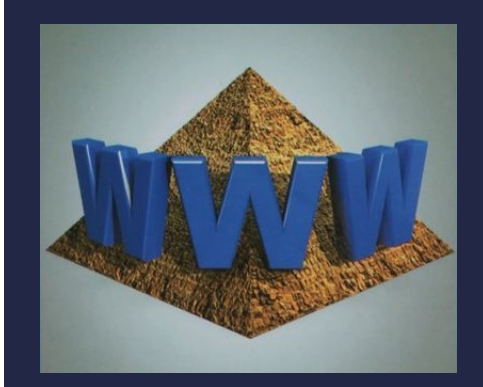

## ТЕКСТОВЫЕ РЕДАКТОРЫ И ПРОЦЕССОРЫ. ПРАКТИКУМ

Компьютер

Информатика 10 класс Углубленный уровень

## ФОРМАТИРОВАНИЕ ТЕКСТА

ФОРМАТИРОВАНИЕ ТЕКСТА<br>С помощью текстового процессора сформируйте документ со<br>статьей о суперкомпьютерах.<br>1. Откройте файл Суперкомпьютеры\_TP.txt; — ФОРМАТИРОВАНИЕ<br>С помощью текстового процессора сфор<br>статьей о суперкомпьютерах.<br>1. Откройте файл Суперкомпьютеры\_TP.tx<br>2. Скопируйте текст в пустой документ в

- 
- 1. ФОРМАТИРОВАНИЕ ТЕКСТ<br>2. помощью текстового процессора сформируйте<br>статьей о суперкомпьютерах.<br>1. Откройте файл Суперкомпьютеры\_TP.txt;<br>2. Скопируйте текст в пустой документ в текстово!<br>(Word); **ФОРМАТИРОВАНИЕ ТЕКСТА**<br>2. помощью текстового процессора сформируйте документ со<br>статьей о суперкомпьютерах.<br>1. Откройте файл Суперкомпьютеры\_TP.txt;<br>2. Скопируйте текст в пустой документ в текстовом процессоре<br>(Word);<br>3. (Word); ФОРМАТИРОВАНИЕ ТЕКСТА<br>2. помощью текстового процессора сформируйте документ со<br>статьей о суперкомпьютерах.<br>3. Откройте файл Суперкомпьютеры\_ТР.txt;<br>2. Скопируйте текст в пустой документ в текстовом процессоре<br>(Word);<br>3. О
- 
- **ПОГ ИГАТИГОБАНИЕ ТЕЛСТА**<br>ПОМОЩЬЮ ТЕКСТОВОГО процессора сформируйте документ со<br>атьей о суперкомпьютерах.<br>Откройте файл Суперкомпьютеры\_TP.txt;<br>Скопируйте текст в пустой документ в текстовом процессоре<br>(Word);<br>Отформатиру С помощью текстового процессора сформируйте документ со<br>статьей о суперкомпьютерах.<br>1. Откройте файл Суперкомпьютеры\_TP.txt;<br>2. Скопируйте текст в пустой документ в текстовом процессоре<br>(Word);<br>3. Отформатируйте текст (12 Заголовок); статьей о суперкомпьютерах.<br>
1. Откройте файл Суперкомпьютеры\_TP.txt;<br>
2. Скопируйте текст в пустой документ в тек<br>
(Word);<br>
3. Отформатируйте текст (12 пт, выравния<br>
полуторный интервал, абзацные отступы 1 с<br>
4. Выделите 1. Откройте файл Суперкомпьютеры\_TP.txt;<br>2. Скопируйте текст в пустой документ в текстовом процессо<br>(Word);<br>3. Отформатируйте текст (12 пт, выравнивание по ширин<br>полуторный интервал, абзацные отступы 1 см);<br>4. Выделите за 2. Скопируйте текст в пустой документ в текст<br>(Word);<br>3. Отформатируйте текст (12 пт, выравнива<br>полуторный интервал, абзацные отступы 1 см)<br>4. Выделите заголовки разделов текста (Гла<br>3аголовок);<br>5. Вставьте изображения;<br>6
- 
- 
-